## **MRZIP** file automatic deployment

An MRZIP file is a report template package file. You can place an MRZIP file into your template folder *<user folder*/AppData/Local/.magicdraw/19.0/data /reports, and the modeling tool will automatically deploy the template into the **Report Wizard** dialog.

The following three figures show you how Report Wizard can automatically deploy an MRZIP file.

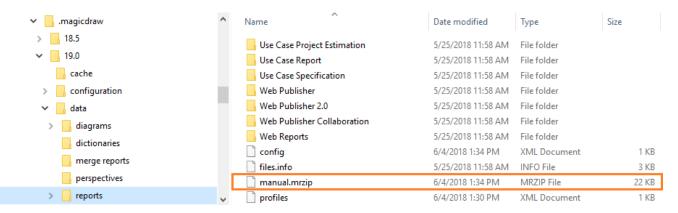

Copying the MRZIP file into a template folder.

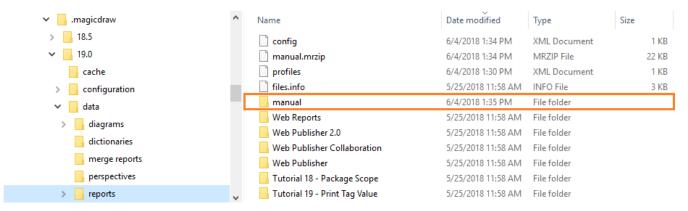

Automatic deployment of the MRZIP file.

| Report Wizard                                                                                                    | <b>— X</b>                                                   |
|----------------------------------------------------------------------------------------------------|--------------------------------------------------------------|
| Select a report template<br>Select a report template from which you would like to generate a report. In this page,<br>you can also create new templates, or edit / delete / open / done / import / export<br>existing templates. |                                                              |
| r Select Template                                                                                                    |                                                              |
|                                                                                                    | New<br>Edit<br>Delete<br>Open<br>Variable<br>Clone<br>Attach |
| Manual Description                                                                                                    |                                                              |
|                                                                                                    | Import<br>Export                                             |
| < Back Next > Generate Cancel                                                                                                    | Help                                                         |

Report Template installed in the Report Wizard dialog.